# www.erasmusplus.schule

#### **HERAUSGEBER**

Pädagogischer Austauschdienst (PAD) des Sekretariats der Kultusministerkonferenz – Nationale Agentur Erasmus+ Schulbildung

Graurheindorfer Straße 157, 53117 Bonn **TEL.** +49 228 501-221 **FAX** +49 228 501-333 **E-MAIL** [pad@kmk.org](mailto:pad%40kmk.org?subject=)

**WEB** [www.erasmusplus.schule/etwinning](http://www.erasmusplus.schule/etwinning)

Die Veröffentlichung über dieses Projekt wurde mit Unterstützung der Europäischen Kommission finanziert. Die Verantwortung für den Inhalt dieser Veröffentlichung trägt allein der Herausgeber. Die Kommission haftet nicht für die weitere Verwendung der darin enthaltenen Angaben.

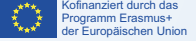

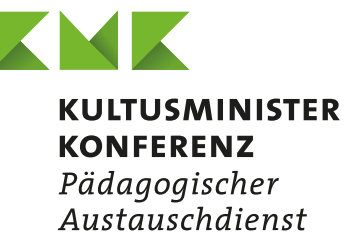

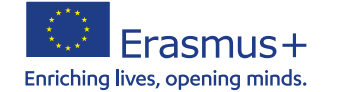

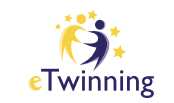

# **The Disconnect Ein Unterrichtsprojekt zur Medienbildung auf Basis eines Romans**

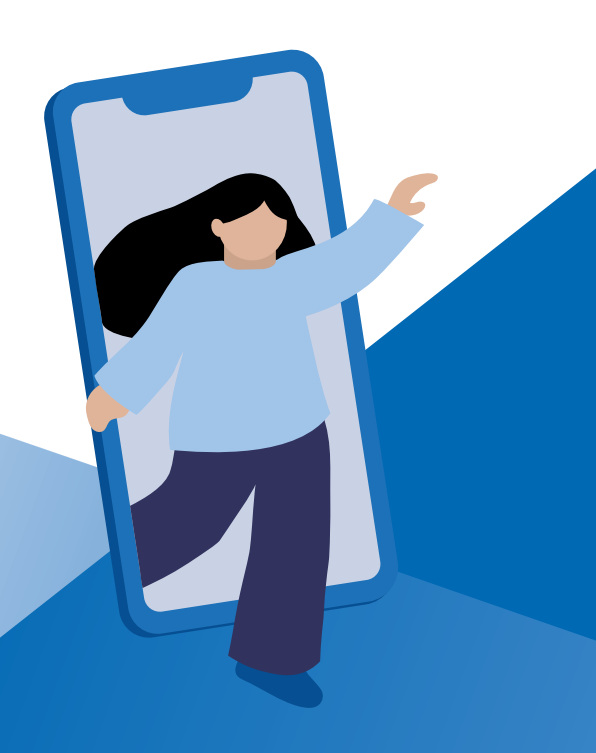

# **Schlüsselkompetenzen**

Sprachlernkompetenz, Medienkompetenz, Kommunikationskompetenz, interkulturelle Kompetenz

 **Eingesetzte Werkzeuge** TwinSpace (Seiten, Forum, Abstimmungen, Twin-Mail), außerdem Trello, Padlet, Tricider, Oncoo, Kahoot, MeetingWords, LearningApps, Quizlet sowie das Buch »The Disconnect« von Keren David.

# **Autorin**

Heike Keuser, Amandus-Abendroth-Gymnasium Cuxhaven

 **Website** [https://twinspace.etwinning.net/131104](https://twinspace.etwinning.net/131104 ) 

# **Darum geht es**

Lektüren sind zum Ende der Sekundarstufe I Pflicht im Sprachunterricht. Warum nicht einmal ein Werk gemeinsam mit Schülerinnen und Schülern aus dem europäischen Ausland lesen und analysieren? In der gewählten Lektüre »The Disconnect« von Keren David werden britische Jugendliche vor die Herausforderung gestellt, sechs Wochen auf ihr Smartphone zu verzichten. Der englischsprachige Roman bietet neben dem Erwerb fremdsprachlicher Kompetenzen zahlreiche Diskussionsansätze im Bereich der Medienbildung.

- **Altersgruppe der Schüler/-innen** 15/16 Jahre
- **Projektdauer** 6 Monate
- **Unterrichtsfächer** Englisch, Medienkunde, Werte und Normen
- **Schwierigkeitsgrad** mittel

# **Fortsetzung und Extras**

#### Safer Internet Day – Videokonferenz

Jedes Jahr findet Anfang Februar der »Safer Internet Day« statt. Diesen haben wir zum Anlass genommen und eine große Videokonferenz mit über 100 Schülerinnen und Schülern organisiert. Die italienischen Projektpartner haben kleine Präsentationen zu Themen wie Netiquette und sicheres Onlineshopping gehalten. Die deutschen Schülerinnen und Schüler haben 10 goldene Regeln für erfolgreiche Videokonferenzen erstellt.

#### The World of Filters

Die Aufgabe »The World of Filters« bezieht sich auf die Tatsache, dass vieles im Internet anders dargestellt wird, als es eigentlich ist. Hier diskutierten die Jugendlichen auch lebhaft darüber, unter welchem Druck man seitens der sozialen Medien steht, immer ein perfektes Leben abzubilden. Aufgabe für die Schülerinnen und Schüler war es nun, selbst mit Perspektiven, Bildausschnitten und Filtern zu experimentieren und so zum Beispiel die unkrautbewachsene Weitsprunggrube der Schule als perfekten Strandtag zu inszenieren.

#### 2020: How it started – how it ended and what about 2021

Das Schuljahr 2020/2021 war sicherlich ein besonderes. Die Pandemie hat vieles verändert. Mit *Storyboard That* erstellten die Schülerinnen und Schüler Ende 2020 kleine Comicstrips über ihr Jahr und schrieben im *Twinboard* Texte darüber: Wie fing 2020 an und wie hörte es auf? Im darauffolgenden Sommer diskutierten sie im Forum darüber, wie es 2021 dann weiter ging. Den Schülerinnen und Schülern tat der internationale Austausch hier besonders gut und sie verstanden besser, dass die Pandemie ein globales Ereignis ist, das Menschen auf der ganzen Welt betrifft.

Erstellung von Comicstrips **[storyboardthat.com](http://storyboardthat.com)**

# **Evaluation**

Die Evaluation findet überwiegend über die Kommentar- und Bewertungsfunktion auf den *Padlets*  und über *Kahoot*-Quiz beziehungsweise -Challenges statt. Zudem wird das Projekt insgesamt mit einer *Oncoo*-Zielscheibe evaluiert.

Evaluation **[oncoo.de](http://oncoo.de)**

Behandlung des Themas. Zu den Kapiteln erhalten die Lernenden unterstützende Vokabellisten. Anschließend erstellen sie zu jedem Kapitel Multiple-Choice-Fragen, die für das folgende Verständnisquiz gesammelt werden. Ein solches Quiz lässt sich beispielsweise mit *Kahoot* erstellen.

Im Laufe der Geschichte müssen die Personen immer wieder Entscheidungen treffen. Zu diesen Fragen wird in Abstimmungen ein Meinungsbild eingeholt und im Forum beziehungsweise auf einer digitalen Pinnwand wie *Padlet* diskutiert. Hier sollen die Lernenden die Argumente auch bewerten, um starke von schwachen Argumenten unterscheiden zu lernen.

Als Nächstes sammeln die Schülerinnen und Schüler Informationen mit Quellenangaben zu den Charakteren und stellen Verknüpfungen zwischen ihnen her. Ebenso erarbeiten sie gemeinsam die Entwicklung des Hauptcharakters im Verlauf der Geschichte. Für die Darstellung eignet sich wiederum *Padlet*.

Neben den Analyseaufgaben lösen die Schülerinnen und Schüler auch Rätsel und spielen *LearningApp*-Spiele zu grammatischen Themen wie Präpositionen und Bedingungssätzen, die die Lehrkräfte passend zu der Lektüre erstellt haben. Die Vokabeln zur Lektüre werden in einem *Quizlet* zusammengetragen und stehen dort den Schülerinnen und Schülern zum Lernen, Festigen und Überprüfen zur Verfügung.

# Lernen/Wissensabfrage **[learningapps.org](http://learningapps.org),  [quizlet.com](http://quizlet.com)**

### Medienkompetenz

In die Geschichte eingebettet finden sich immer wieder Themen aus dem Bereich Medienerziehung. So sprechen die Charaktere über sichere Passwörter, Cybermobbing, Datenmissbrauch oder Fake News

# **Ablauf**

# **Projektbeschreibung**

Aus der Lektüre im Unterricht ergeben sich Analyseaufgaben und Diskussionsanlässe. Zum Beispiel darüber, wie die Schülerinnen und Schüler die Aufgabe meistern würden, wochenlang auf ihr Smartphone zu verzichten, wenn sie dafür eine größere Summe Geld als Belohnung erhalten, wie es den Romanfiguren angeboten wird. Texte mit Jugendlichen aus unterschiedlichen Ländern gemeinsam zu bearbeiten, hebt den Sprachunterricht auf eine authentische Kommunikationsebene. In einer weiterführenden, international gemischten Gruppenarbeit erstellen die Schülerinnen und Schüler digitale Poster. So visualisieren sie in der Lektüre vorkommende Themen, beispielsweise zu Datenschutzregeln, Cybermobbing oder Fake News. Die Schülerinnen und Schüler kommentieren die Ergebnisse der anderen Gruppen und geben sich auf diese Weise Rückmeldung.

Diese Unterrichtsanregung basiert auf dem im Rahmen des Erasmus-Programms durchgeführten eTwinning-Projekt »The Disconnect – Dive Into Social Communities Or Networks Navigating Everyday Completely Truthfully«.

beziehungsweise erleben die damit verbundenen Probleme am eigenen Leib. Aus diesen Themen heraus entsteht eine Gruppenarbeit in international gemischten Teams mit der Aufgabe, ein digitales Poster zu einem Thema zu erstellen. Als Kommunikationsplattform erhält jede Gruppe im *TwinSpace* einen eigenen Bereich im Forum und eine Gruppenseite. Die fertiggestellten Poster werden auf einem *Padlet* präsentiert, die Ergebnisse dort diskutiert und evaluiert.

# **4.Schritt**

# **Nach der Arbeit im TwinSpace**

Nach dem Projekt treffen sich die Lehrkräfte noch einmal zu einer Videokonferenz und tauschen sich über die Erfahrungen und Ergebnisse aus.

Für die Schülerinnen und Schüler kann nach dem Projekt eine Sprechprüfung folgen, in der sie die bereits in den Gruppenarbeiten und Diskussionen eingeübten Phrasen für Sprechanlässe anwenden.

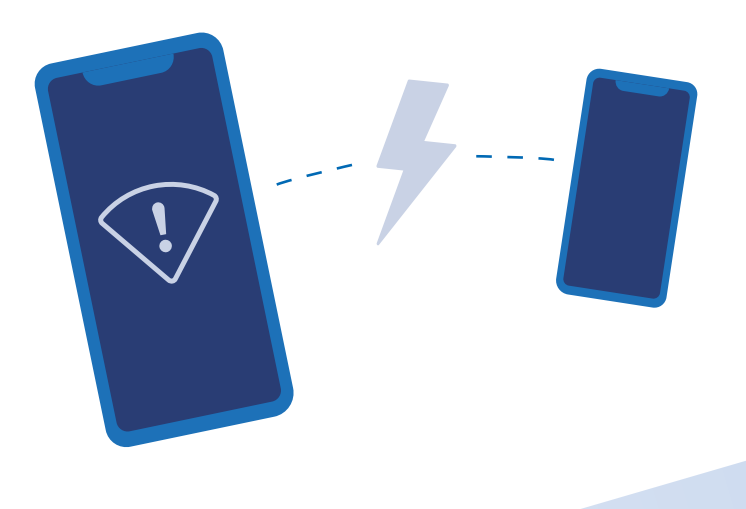

# **1.Schritt**

## **Vor dem Projekt**

Vor dem Projekt sprechen sich die Lehrkräfte der Partnerschulen zu den einzelnen Themen ab. In diesem Projekt trafen sich die Kolleginnen und Kollegen zu einer gemeinsamen Onlinekonferenz und erstellten eine digitale Pinnwand mit *Trello*, um das Projekt zu organisieren. Gemeinsam registrieren sie das Projekt in *eTwinning Live*. Sobald das Projekt auf der eTwinning-Plattform zur Nutzung freigeschaltet ist, gestalten die Lehrkräfte die gemeinsame Projektwebsite, den *TwinSpace*. Hier können sich alle Beteiligten des Projekts gleichsam in einem digitalen Klassenraum treffen und miteinander kommunizieren. Die Lehrkräfte erstellen für ihre Schülerinnen und Schüler jeweils eine individuelle Benutzerkennung mit Passwort und ermöglichen ihnen so den Zugang zum *TwinSpace*. Als Nächstes erläutern sie den Lernenden die Funktionen des *TwinSpace*.

Projektorganisation **[trello.com](http://trello.com)**

# **2.Schritt**

# **Projektstart im TwinSpace**

Am Anfang geht es erst einmal darum, sich gegenseitig kennenzulernen. Die Schülerinnen und Schüler erstellen dazu als digitales Profilbild einen Avatar von sich selbst, beispielsweise mit *mybluerobot*. Zudem stellen sie sich anhand der Apps vor, die sie für die Schule oder privat bevorzugt nutzen. Sie erhalten dazu eine leere Vorlage eines Smartphone-Bildschirms, in die sie die Icons ihrer Lieblingsapps einfügen oder hineinzeichnen, und erläutern ihre Wahl in kurzen Texten. (Zum Beispiel *My Life* in Apps).

Avatar **[mybluerobot.com/create-your-own-avatar/](https://mybluerobot.com/create-your-own-avatar/)**

Die Schülerinnen und Schüler stellen ihre Lieblingsapps einander vor und diskutieren über Vor- und Nachteile dieser Apps. Dazu nutzen sie *Tricider*, das digitales Brainstorming und Abstimmungen ermöglicht. Anschließend schreiben sie kollaborative Texte beziehungsweise Anleitungen für ihre Apps, beispielsweise mit *MeetingWords*. Im Zuge eines differenzierten Arbeitens erstellen einige Schülerinnen und Schüler auf Grundlage dieser Texte mithilfe von Bildschirmaufnahmen kleine Filme zu den Apps.

Unter dem Titel »About us« schreiben sie zusätzlich einen Text über sich selbst und antworten auf die Texte ihrer Partner. Dazu eignet sich beispielsweise ein *Padlet*. Die Jugendlichen erstellen Präsentationen über ihre Heimatstädte und schauen sich mithilfe von *Google Earth* die Partnerstädte an. Anschließend spielen sie zu den Städten eine mit *Kahoot* erstellte Challenge.

# Diskussionen **[tricider.com](http://tricider.com)**

Kollaboratives Schreiben **[meetingwords.com](http://meetingwords.com)**

Digitale Pinnwand  $\hat{\theta}^{\text{U}}$  **[padlet.com](http://padlet.com)** 

Satellitenbilder der Erde **[earth.google.com](http://earth.google.com)**

Evaluationen, Wissensabfrage **[kahoot.it](http://kahoot.it)**

# **3.Schritt**

# **Projektarbeit im TwinSpace**

### Sprachlernkompetenz

Das 120-seitige Buch »The Disconnect« wird von Schülerinnen und Schülern aus allen teilnehmenden Partnerschulen gelesen und bildet die Basis zur

Das Projekt fand über einen Zeitraum von sechs Monaten statt – zum größten Teil im Distanzunterricht.

# **Pädagogische Ziele**

Die Schülerinnen und Schüler setzen ihre Sprachkompetenzen in einem authentischen Kontext ein und schulen gleichzeitig ihre sprachlichen und interkulturellen Kommunikationskompetenzen.

Durch die gemeinsame Lektüre werden Fachkompetenzen geschult (Textverständnis, Textanalyse, Textproduktion).

Die Jugendlichen setzen sich mit den Funktionen verschiedener Anwendungen für Mobilgeräte (sogenannter Apps) auseinander und vertiefen ihre Kenntnisse auch in dem Bereich sozialer Medienkompetenz.